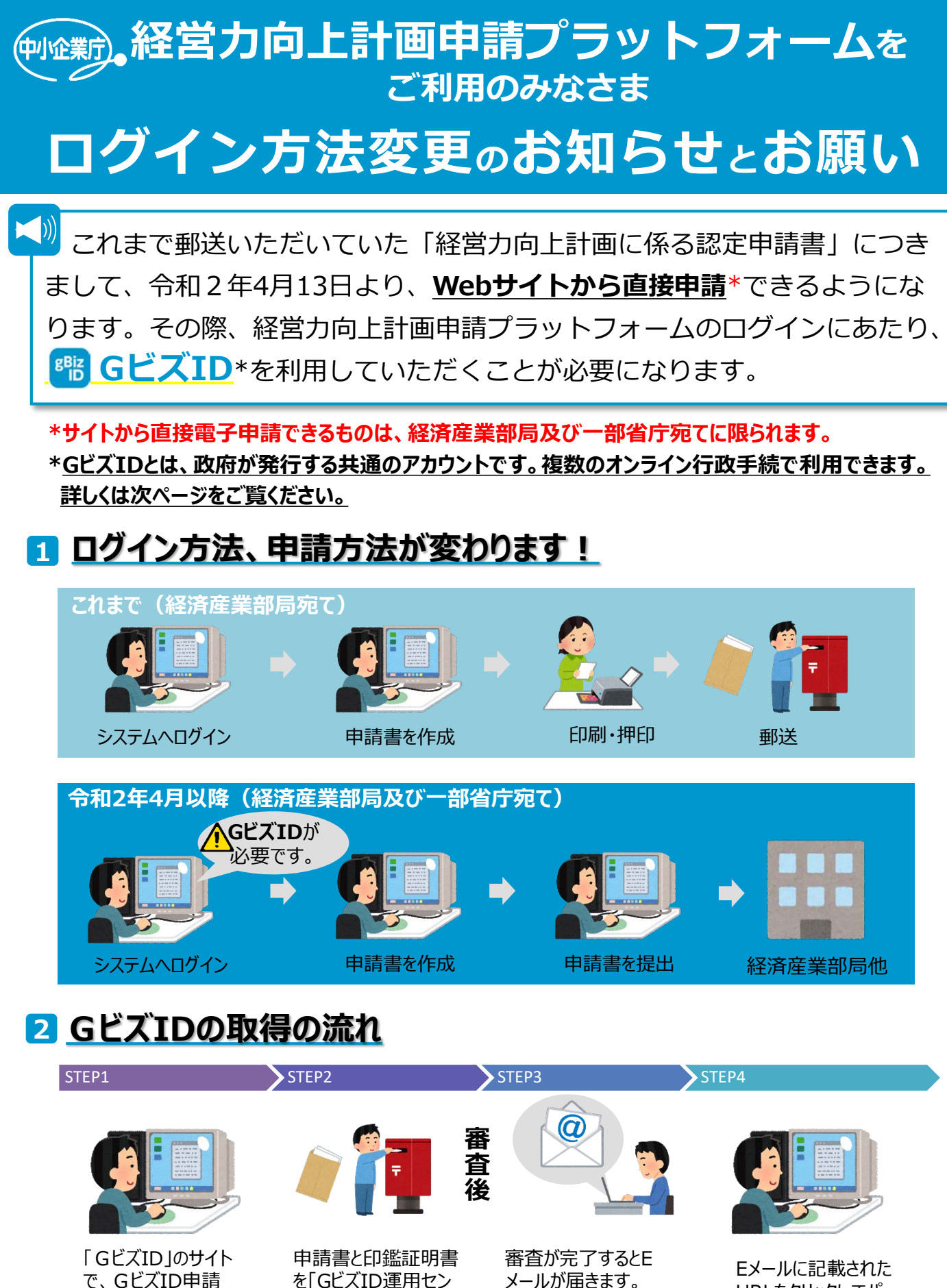

で、GビズID申請 書を作成します。

を「GビズID運用セン ター」へ郵送します。

URLをクリックしてパ スワードを設定したら 完了です。

次ページで**GビズID**について詳しくご説明します。

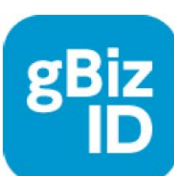

令和2年4月からの電子申請にご利用頂ける**「GビズID」**とは、 **政府が発行**する法人、個人事業主のための共通アカウントです。 **複数のオンライン行政手続**を1つのアカウントで利用いただけます。 ジー・ビズ・アイディー

## **GビズIDでできること(令和2年4月以降)** 経営力向上計画報告書 |栓呂刀IPIエ訂画戦古書 || 経営力向上計画申請 || B類型実施状況報告<br><sub>(所得拡大促進税制の上乗せ措置用)</sub>| gBizIDエントリー │ ○ │ × │ ×

**gBizIDプライム │** ○ │ ○ ○

## **gBizIDプライムの取得方法**

1. 「GビズID」のホームページ ([https://gbiz-id.go.jp](https://gbiz-id.go.jp/)) から「gBizIDプライム作 成」のボタンをクリックして、申請書を作成・ダウンロードします

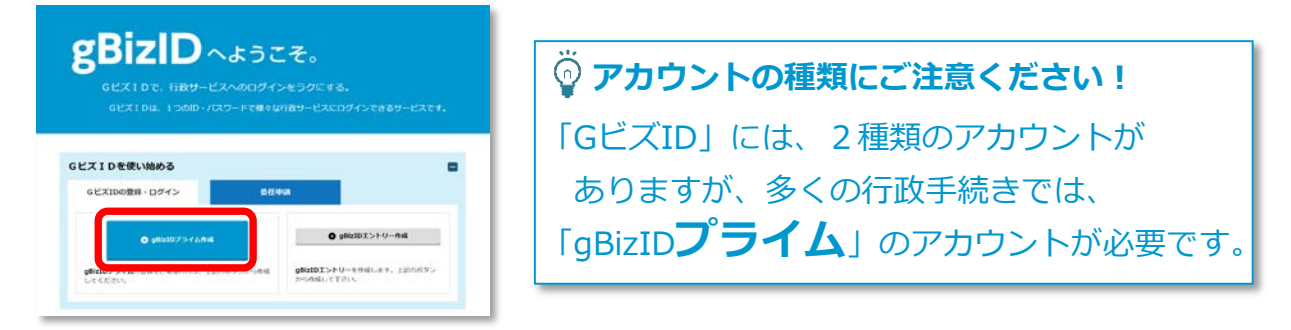

- 2.必要事項を入力、作成し、ダウンロードした申請書と印鑑証明書をGビズID運用 センター」に送付します(詳しくはGビズIDのホームページをご覧ください)
- 3.申請が承認されると、メールが送られてきます(審査に数日要します)
- 4.メールに記載されたURLをクリックして、パスワードを設定したら手続きが完了 します。

## **人 最後にご確認ください**

- 「gBizIDプライム」アカウント登録には①**会社代表者本人(事業主本人)の方の メールアドレス**、**②印鑑証明書**が必要です。
- 審査に**数日**かかりますので、期間に余裕を持って登録してください。

## **【お問い合わせ】**

- 「gBizID」ヘルプデスク **06-6225-7877** ・受付時間: 午前9時~午後5時 ※+・日・祝日、年末年始を除く 経営力向上計画申請担当課:経済産業省中小企業庁企画課
	- 「経営力向上計画相談窓口」 03**-3501-1957** ・受付時間: 平日 9:30-12:00, 13:00-17:00